## 1 Connect the power cable and the appropriate signal cables **1** 2 Assemble the wireless dongle **1** 3

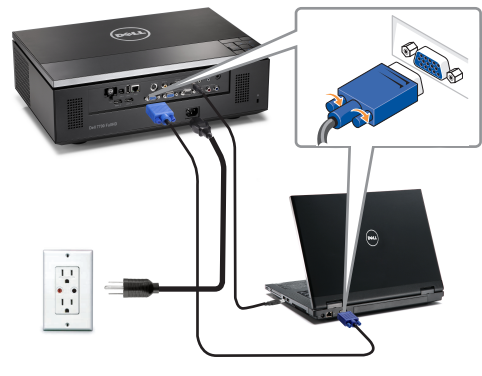

Connecter le câble d'alimentation et les câbles de signal appropriés

Das Stromkabel und die passenden Signalkabel anschließen Collegare il cavo elettrico e i cavi segnale appropriati Conecte el cable de alimentación y los cables de señal apropiados

### NOTE:

Connect the Mini USB cable (not included) to use the Page Up and Page Down options on your remote control. REMARQUE:

Connectez le câble Mini USB (non fourni) pour utiliser les options Page Haut et Page Bas sur votre télécommande. HINWEIS:

Schließen Sie das Mini USB-Kabel (nicht mitgeliefert) an, um die Optionen "Page Up" (Bild auf) und "Page Down" (Bild ab) auf der Fernbedienung zu benutzen.

### NOTA:

Collegare il cavo Mini USB (non in dotazione) per usare le opzioni Pagina su e Pagina giù sul telecomando. NOTA:

Conecte el cable Mini USB (no incluido) para usar las opciones de Retroceder Página y Avanzar Página en su mando a distancia.

### Assemble the wireless dongle (Optional)

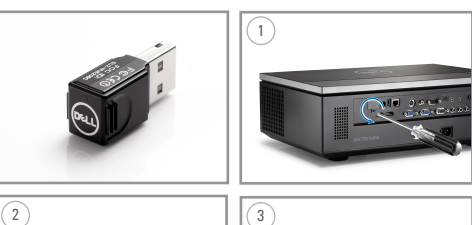

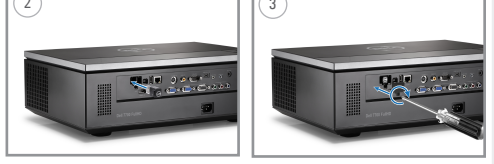

Installez le dongle sans fil (optionnel) Drahtlos-Dongle anbringen (optional) Montare il dongle wireless (optional) Acople la llave inalámbrica (opcional)

### Insert the batteries into the remote control

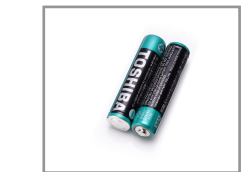

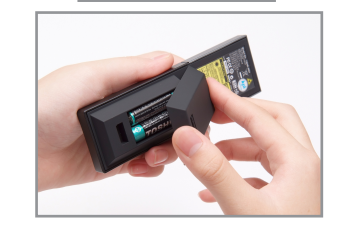

Insérez les piles dans la télécommande. Legen Sie die Batterien in die Fernbedienung ein. Inserire le batterie nel telecomando. Inserte las baterías en el control remoto.

## $\overline{4}$  Press the power button  $5$

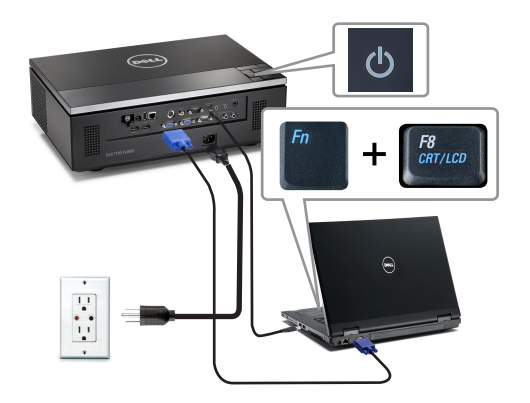

Appuyer sur le bouton Marche/Arrêt. Drücken Sie den Stromschalter. Premere il pulsante di alimentazione Pulse el botón de encendido

### NOTE:

If nothing appears on the screen, press  $\langle Fn\rangle \langleFB\rangle$  or  $<$  Fn  $>$   $<$  F1  $>$  for video redirection (Dell laptops only). It may take several seconds for the image to appear. REMARQUE:

Si rien n'apparaît sur l'écran, appuyez sur  $\langle$ Fn $>$  $\langle$ F8 $>$  ou  $<$  Fn  $>$   $<$  F1  $>$  pour la redirection vidéo (pour les ordinateurs portables Dell uniquement).

Il peut falloir quelques secondes pour que l'image apparaisse. HINWEIS:

Wenn nichts auf dem Bildschirm erscheint, drücken Sie bitte die Tasten <Fn><F8> oder <Fn><F1> für die Videoumleitung (nur bei Dell-Laptops). Es kann einige Sekunden dauern, bis das Bild erscheint.

#### NOTA:

Se sullo schermo non appare nulla, premere  $\langle Fn\rangle \langleFB\rangle_0$  $<$  Fn  $>$   $<$  F1  $>$  per il reindirizzamento video (solo per laptop Dell).

Potrebbero volerci diversi secondi prima che appaia l'immagine. NOTA:

Si nada aparece en la pantalla, pulse  $F_n$   $F_n$   $F_n$   $F_n$   $F_n$  $<$  Fn  $>$   $<$  F1  $>$  para redirección de vídeo (Sólo portátiles de Dell).

Puede que la señal tarde unos segundos en aparecer.

### Adjust the image size and focus

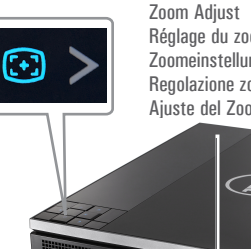

Régler la taille de l'image et la mise au point Die Bildgröße und den Fokus einstellen

Ajuste el tamaño de la imagen y el enfoque

Regolare la dimensione dell'immagine e la messa a fuoco

Focus Adjust Réglage du zoom Réglage de la mise au point Zoomeinstellung Fokuseinstellung Regolazione zoom Regolazione del fuoco

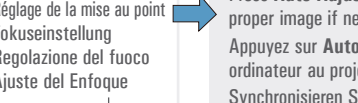

Press **Auto Adjust** to re-sync your computer to the projector for proper image if necessary.

Appuyez sur **Auto Adjust (Réglage auto)** pour re-sync votre ordinateur au projecteur pour une meilleure image si besoin. Synchronisieren Sie Ihren Computer zur Optimierung der Bildqualität – falls notwendig – erneut mit dem Projektor, indem Sie auf **Auto Adjust (Autom. Einrichten)** drücken.

Se necessario, premere **Auto Adjust (Regolazione automatica)** per sincronizzare di nuovo il computer col proiettore ed ottenere immagini appropriate.

Pulse **Auto Adjust (Ajuste automático)** para volver a sincronizar su equipo con el proyector si es necesario y ver correctamente la imagen.

For more information about your projector, see your *User's Guide*. Pour obtenir plus d'informations concernant votre projecteur, consultez votre *Guide Utilisateur*.

Weitere Informationen zu dem Projektor finden Sie in der *Bedienungsanleitung*.

Per ulteriori informazioni sul proiettore, vedere la *Guida utente*. Para más información sobre su proyector, consulte su *Guía de Usuario*.

Ajuste del Enfoque Ajuste del Zoom APT

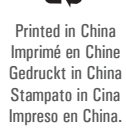

**Information** in document is s

**notice.**   $© 2012$  Dell In **rights reserved.** Reproduction of materials in any whatsoever with the written pern of Dell Inc. is sti forbidden. *Dell* and the *DEL* are trademarks Dell Inc. Dell disclaims an proprietary inter

of others.

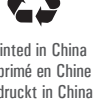

www.dell.com | support.dell.com

**La información presente en este documento se encuentra sujeta a cambios sin previo aviso. © 2012 Dell Inc. Todos los derecho sreservados.** Queda terminantemente prohibida la reproducción de estos materiales de cualquier forma sin el consentimiento por escrito de Dell Inc. *Dell* y el logotipo *DELL* son marcas comerciales de Dell Inc. Dell renuncia a cualquier interés de propiedad sobre las marcas y nombres de otros.

first

fold

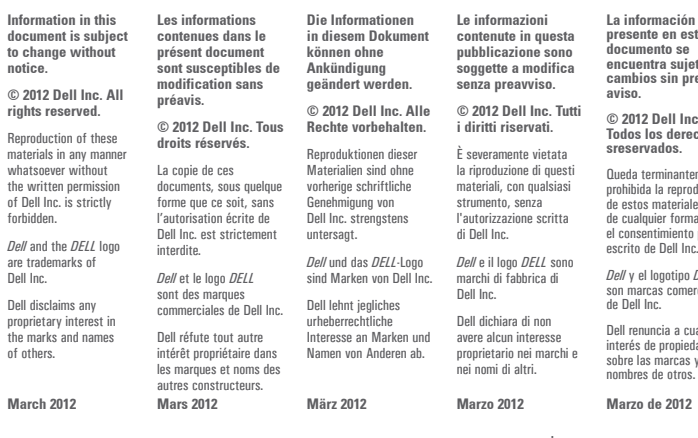

# Dell™ 7700FullHD Projector Quick Setup Guide Guide d'Institution

Schnelleinstellungsanleitung Guida rapida di installazione Guía de Configuración

**TZX** 

CAUTION: Before you setup and operate your Dell projector, follow the safety information that

- shipped with your projector. MISE EN GARDE : Avant de régler et d'utiliser votre projecteur Dell, observez les informations
- de sécurité fournies avec votre projecteur.

 $\overline{\phantom{a}}$ 

 $f_{\rm eff}$ 

- ACHTUNG: Bevor Sie den Projektor von Dell einrichten und benutzen, lesen Sie bitte aufmerksam die dem Projektor beigelegten Sicherheitshinweise.
- AVVERTENZA: Prima di configurare e usare il proiettore Dell, seguire le informazioni sulla
- sicurezza in dotazione con il proiettore.
- PRECAUCIÓN: Antes de configurar y operar su proyector Dell, consulte la información de seguridad que fue enviado con su proyector.

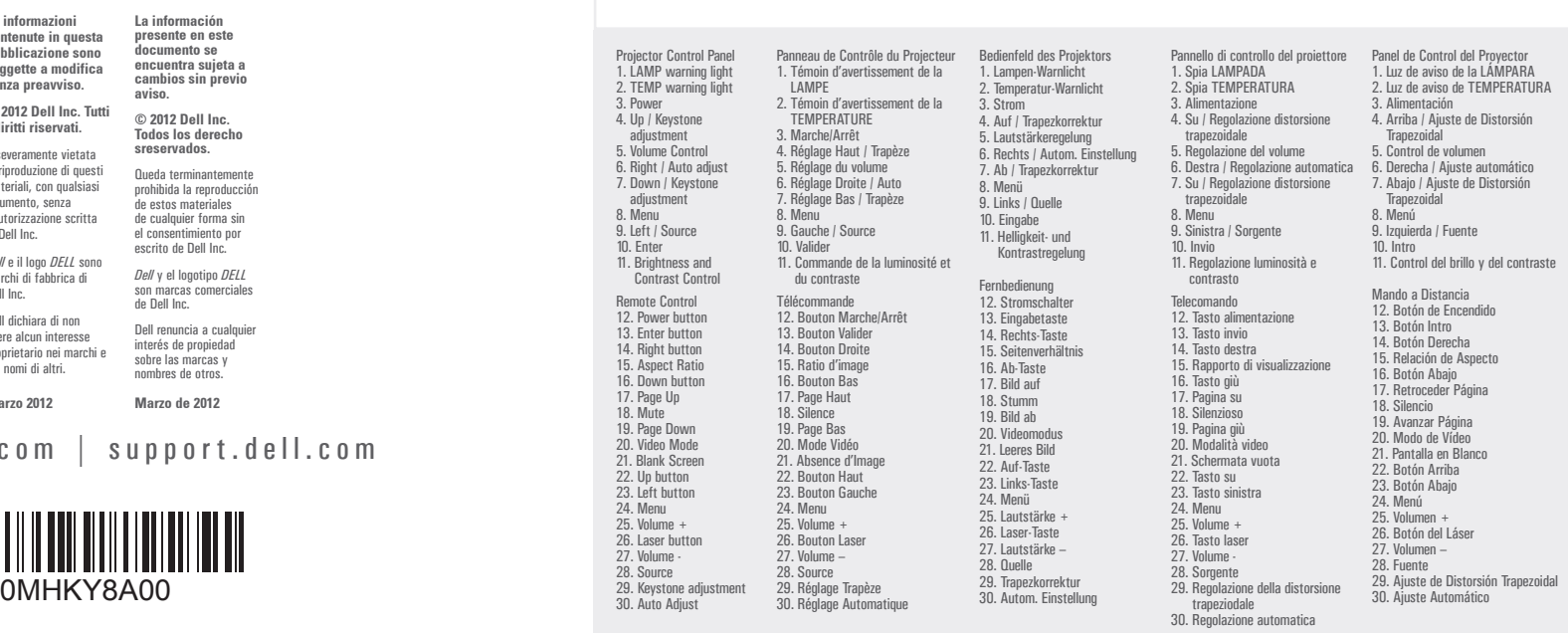

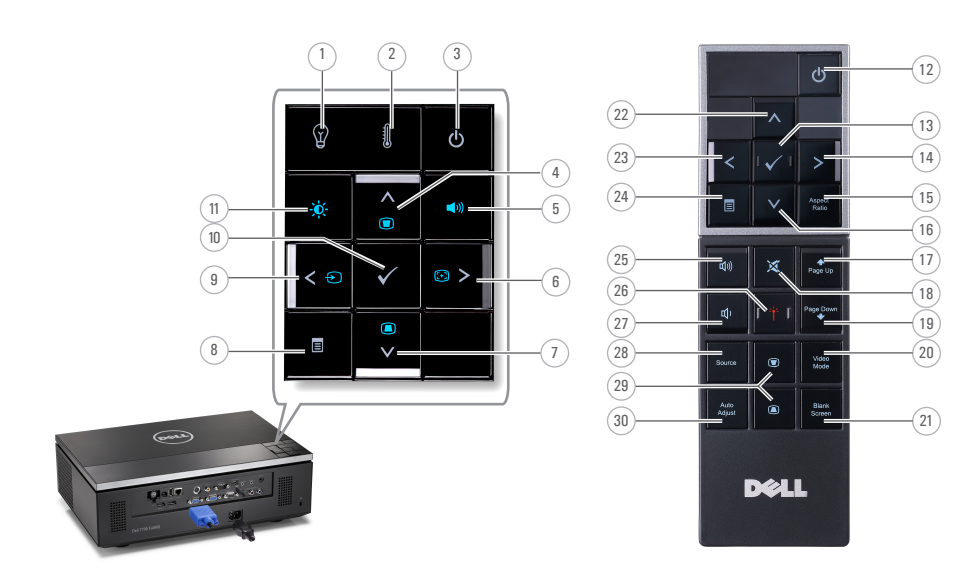

About Your Projector A propos de Votre Projecteur |Über den Projektor | Informazioni sul proiettore | Acerca de su Proyector

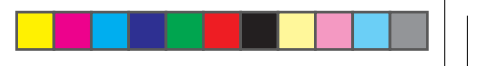